# 动车组转向架虚拟仿真检修支持系统关键技术

金 燕<sup>1</sup>, 米小珍<sup>1</sup>, 甄晓阳<sup>2</sup>, 周殿买<sup>2</sup>, 肖海涛<sup>1</sup>

1 (大连交通大学 交通运输工程学院, 大连 116028) 2 (长春轨道客车股份公司, 长春 130062)

摘 要: 为了支持 CRH380BL 高速动车组转向架的检修与维护, 作者采用虚拟现实、多媒体和仿真等技术, 设计 开发了动车组转向架检修支持系统. 通过可视化的多媒体信息平台, 可以高效率地培训检修人员, 并提供辅助检 修功能, 还可以作为相关人员在其它场合的直观交流沟通手段. 在介绍转向架结构特点以及系统需求、结构与功 能的基础上, 详细介绍了转向架的动态三维模型浏览、虚拟装配仿真、多媒体信息集成、交互方式和数据压缩等 关键技术的实现.

关键词: 动车组; 转向架; 虚拟仿真; 多媒体; 培训; 检修

# **Key Technologies in Implementing a Virtual Simulation System for EMU Bogies Maintenance**

JIN Yan<sup>1</sup>, MI Xiao-Zhen<sup>1</sup>, ZHEN Xiao-Yang<sup>2</sup>, ZHOU Dian-Mai<sup>2</sup>, XIAO Hai-Tao<sup>1</sup>

<sup>1</sup>(School of Traffic and Transportation Engineering, Dalian Jiaotong University, Dalian 116028, China)<sup>2</sup>(Changebun Bailway Vehicles, Co., J.T.D. Changebun 130062, China)  $^{2}$ (Changchun Railway Vehicles, Co., LTD, Changchun 130062, China)

**Abstract**: In order to support repair and maintenance of CRH380BL high-speed EMU bogie, the authors used virtual reality, multimedia and simulation technologies in developing an EMU bogie overhaul virtual simulation support system. It provided a multi-media platform that enables trainees to quickly master the maintenance skills and provides assistance for repair and maintenance as well as a visual channel for communication in other relevant occasions. After a brief introduction of the bogie structure, the paper describes in detail the key technologies for interactive three-dimensional model browsing, virtual assembly simulation, multimedia information integration, interactive techniques and data compression.<br> **Key words**: EMU; Bogie; virtual simulation; multimedia; training; maintenanc techniques and data compression.

**Key words**: EMU; Bogie; virtual simulation; multimedia; training; maintenance

转向架是高速动车组核心部件之一, 对车辆的安 全可靠运行十分重要. 转向架的日常检修与维护是列 车运营中的一项重要安全保障措施, 由于其技术和结 构复杂, 而且需要在较短时间内完成检修作业, 高效、 高质量的检修则尤为重要, 这就要求检修维护人员掌 握更高的检修技能, 因此需要采用先进的辅助培训技 木手段, 以满足人员培训的需要. 虚拟现实技术<sup>[1]</sup>是 近年来广泛应用的一种新的辅助培训技术, 可以让培 训人员在虚拟环境中以直观和交互的方式了解产品的 结构、装配关系以及相关技术要求, 观看产品装配过 程, 从而快速建立产品空间结构的认知, 在降低培训

成本的同时, 提高培训效率.

CRH380BL 是我国新一代高速动车组, 目前运营 于京沪高速铁路, 最高运营时速 380 公里/小时, 持续 运行时速 350 公里/小时, 是世界上运营速度最高的动 车组[2]. 作者针对 CRH380BL 动车组转向架, 设计开 发了虚拟仿真检修支持系统. 这是一个可视化的多媒 体信息平台, 采用虚拟现实、多媒体和仿真等技术, 全 方位地呈现其技术信息、结构特点、装配工艺要求以 及各级修程等信息, 既可以高效率地培训检修人员, 还可以为相关人员在其它场合的交流提供直观的沟通 方式. 本文以下部分将介绍转向架的结构特点以及系

Research and Development 研究开发 177

① 基金项目:科技部国际科技合作项目(2010DFB80050-1) 收稿时间:2012-09-20;收到修改稿时间:2012-10-22

统需求、结构和功能, 并从转向架的三维模型浏览、 虚拟装配过程仿真、多媒体信息集成、交互方式和数 据压缩等几个方面, 详细介绍系统关键技术的实现.

# 1 系统需求、结构与功能

### 1.1 系统需求

CRH380BL 动车组为动力分散型高速动车组, 以 16 辆编组形式, 8 动 8 拖的动力配置, 32 个转向架分两 类共 16 种. 该动车组转向架采用模块化设计, 包括构 架、轮对、牵引装置、一系悬挂、二系悬挂、制动装 置、电机安装、诊断装置、轴端装置等 28 个模块. 其 中轴端种类比较多, 共 16 种, 有 11 种配置.

针对转向架结构复杂、种类较多, 相关技术信息量 大的特点, 系统需要满足四个方面的需求: (1)支持检修 及其他相关人员快速了解转向架的技术信息、结构特征、 模块配置、轴端配置等, 分辨它们的异同. (2)动态浏览转 向架三维模型. (3)直观、详细地表达转向架空间结构、安 装顺序和装配工艺要求. (4)支持快速查询各级修程信息, 形象地表达转向架的检修分解流程. 为此, 系统需要采 用交互式多媒体和虚拟现实技术, 通过文本、图形、图 像、音频和视频等多种媒体形式, 让用户能够快速了解 转向架的各种技术信息, 在虚拟环境中全方位观察转向 架组成部件的结构和装配过程.

#### 1.2 系统结构与功能

根据转向架的结构特点与功能, 系统采用了模块 化设计, 将转向架的 28 个模块归纳为 9 个组成部分: 构架组成、轮对组成、一系悬挂组成、二系悬挂组成 等. 系统总体结构为树状结构, 主要由总体概述、结构 介绍及装配演示、各级修程信息三大模块及相应的子 模块组成. 总体概述模块表达转向架的总体技术信息, 模块配置情况, 结构特点等, 以及各组成部件的三维 模型浏览. 结构介绍及装配演示模块介绍 16 种转向架 各组成部件的结构, 表达总体装配和各组成的虚拟装 配过程. 各级修程信息模块提供各级常规检修信息, 表达检修分解流程.

根据用户使用系统所要达到的检修和培训目标, 系统以交互方式提供了以下功能:

(1) 技术信息查询: 以图文并茂形式, 清晰地表 达动车组转向架的技术信息、编组信息、结构特点、 动/拖车的模块配置和轴端配置等, 并配以音频解说.

(2) 三维模型浏览: 在虚拟环境中交互浏览转向

178 研究开发 Research and Development

架各组成部件的三维模型, 全方位、多视角观察部件 的结构特征.

(3) 仿真动画演示: 形象地演示转向架总体和各 组成部件的虚拟装配过程, 以及转向架检修拆卸过程, 以文字说明表达零部件名称、安装技术信息和工艺要 求.

(4) 检修信息查询: 提供快速查询各级修程信息, 包括: 检修周期、计划、限度、内容, 以及检修工艺流 程.

(5) 系统自检: 系统自动检测运行环境,根据检测 结果自动安装所需插件.

# 2 系统关键技术实现

# 2.1 动态三维模型浏览

CRH380BL 转向架零部件数量多, 结构复杂, 难 以用图形方式全方位展示它的结构. 系统采用虚拟现 实技术提供一种感知产品的新方式, 利用计算机创建 三维虚拟环境, 使用户以自然方式与虚拟对象进行交 互, 从中获得产品的直观认识.

Cult3D 是虚拟现实应用软件[3], 可以交互展示三 维实体, 具有图像质量高、速度快、交互能力强的特 点, 系统利用 Cult3D 实现转向架组成部件的虚拟现实 展示, 其流程如图 1 所示:

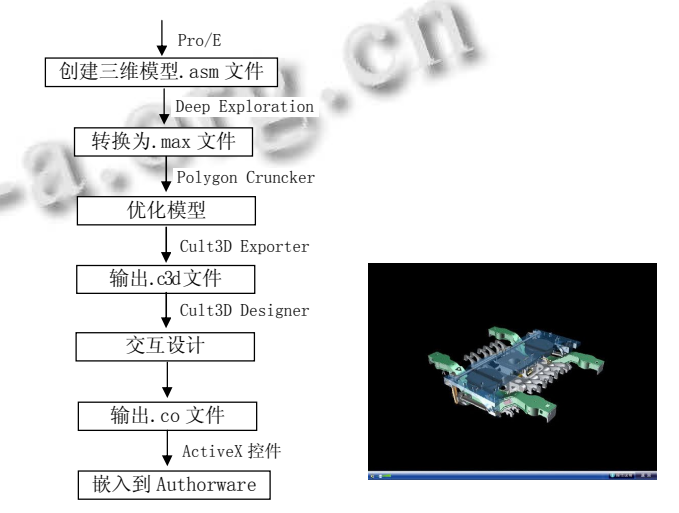

图 1 三维模型浏览流程图 图 2 三维浏览效果图

图 1 中转向架三维模型是利用 Pro/e 创建的, 各组 成部件模型.asm 文件需要通过 Deep Exploration 进行 模型格式转换, 导入 3DS Max 环境中生成.max 文件. 由于转向架的组成部件模型结构复杂, 模型文件较大,

为了提高浏览速度, 需要用 Polygon Cruncher 减面工 具对三维模型进行减面, 在不影响模型显示效果的基 础上, 减少模型的多边形数量, 优化模型; 然后利用 Cult3D Exporter 插件将模型输出为.c3d 文件, 导入 Cult3D Designer 后, 对部件三维对象进行交互设计, 添加旋转、平移、缩放和复位交互功能, 输出.co 文件; 再利用 ActiveX 控件将.co 文件嵌入 Authorware 中. 这 样用户就可以在虚拟环境下, 以交互方式通过鼠标平 移、缩放和旋转, 浏览转向架各组成部件的三维模型, 从不同视角观察其结构, 了解相关细节, 图 2 为实现 的转向架二系悬挂三维模型浏览效果.

## 2.2 虚拟装配仿真

检修人员在转向架检修装配过程中, 需要严格按 照工艺规程进行拆卸与安装. 直观、形象地表达转向 架结构、零部件空间关系、安装顺序和装配工艺要求, 有助于对转向架迅速形成感观认识, 快速掌握装配技 能. 虚拟装配技术可以在虚拟环境中模拟产品的实际 装配过程[4]. 系统针对 16 种转向架模块的结构、种类、 配置以及相同点与不同点, 采用虚拟装配技术, 对转 向架的制动、轴端、电机安装、一系悬挂、二系悬挂、 辅助装置等组成部件的装配和总体装配, 以及检修拆 卸过程进行仿真.

在仿真动画制作过程中有以下几个关键: (1)转向架 零部件的装配顺序是按照装配工艺规程确定的, 装配路 径规划用来确定零部件装配时的空间运动轨迹, 使其避 免发生干涉. 对有的零件需要设置若干关键帧, 使其形 成平滑的运动轨迹, 才能避免碰撞与干涉. (2)在装配被 遮挡的零部件时, 将遮挡零部件的透明度设置关键帧, 由实体过渡到半透明, 这样能够清晰地展示被遮挡的零 部件装配过程, 以及与其它零部件的装配关系. (3)考虑 到16 种转向架的部分模块相似, 只是零部件的形状和尺 寸有所差异, 运用重用技术, 将零部件建立父子连接关 系进行替换, 提高了制作动画的效率. 实现装配仿真动 画的流程如图 3 所示.

在 3DS Max 环境下, 首先对转向架模型的零部件 建立选择集, 进行分类与定义, 这样在制作仿真动画 时便于选取零部件; 采用和谐的色彩搭配, 赋予转向 架模型材质, 对于仿真动画演示效果至关重要, 不仅 能够区分零部件, 突出结构特征, 还可以使整体效果 更加逼真; 然后按照规划的装配顺序和路径, 对零部 件的位姿及摄像机视角设置关键帧, 定义其空间运动 轨迹, 使得零部件按照预定的意图移动和转动; 设置 渲染参数后, 便可以渲染输出装配过程序列图片; 在 演示装配的零部件时, 同时标注名称和工艺技术要求 等信息, 能够加深对零部件的认识和记忆, 为此需要 用 photoshop 添加文字说明, 并保存为透明文字图层 的.psd 文件, 以便后期合成; 再利用 Premiere 进行后期 制作, 将渲染的序列图片与文字说明合成, 生成装配 仿真动画.avi 文件. 用户通过装配动画演示, 可以在短 时间内对转向架结构特征获得感观认识, 有助于理解 和掌握其复杂结构和装配关系, 熟悉安装过程, 图 4 为动车转向架的虚拟装配效果.

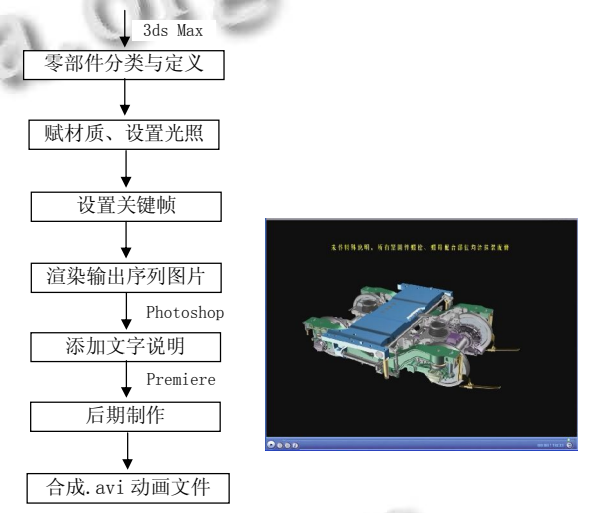

图 3 装配仿真流程图 图 4 动车转向架装配效果图

 $\sim$ 

### 2.3 多媒体信息集成

CRH380BL 转向架种类多、结构复杂、信息量大, 为了在短时间内快速了解转向架的结构特点、技术信息 和模块配置情况等, 并分辨它们的异同, 需要将这些信 息直观、清晰地表达出来. 多媒体技术能够将多种媒体 信息进行综合处理, 建立起逻辑连接关系[5], 为用户提 供了拓展信息表达的空间. 系统采用多媒体技术, 将转 向架的技术、装配、检修等各种信息以多媒体形式直观、 生动地进行表达, 有助于用户理解和掌握相关内容, 转 向架多媒体信息主要有以下呈现方式:

(1) 文本、图形和图像: 表达转向架的各种技术信 息、结构特征、模块配置、轴端配置和各级修程信息 等. 这些信息的表达多数是以图形或图像配上文字说 明, 这样比较直观、清晰, 有助于用户快速了解各种技 术信息和要求.

(2) 音频: 系统配以优美舒缓的背景音乐以营造

Research and Development 研究开发 179

舒适的使用环境; 对转向架的相关技术信息等配以语 音讲解, 以便帮助用户快速理解相关内容.

(3) 视频: 表达 16 种转向架总体和各组成部件的 虚拟装配过程, 以及检修分解流程. 用户可以详细了 解转向架的结构特征、装配关系、安装顺序和工艺技 术要求, 以及检修拆卸过程, 多视角观察转向架的结 构和装配细节.

Authorware 是基于流程图的多媒体开发工具, 使 用图标和流程线进行创作, 以直观的图标流程控制界 面, 通过流程线来建立各图标的逻辑结构, 提供的函 数和变量能实现数据的采集、存储、分析和处理, 十 几种交互方式有利于提供良好的用户体验. 程序结构 清晰, 流程简明, 便于调试. 系统借助于 Authorware, 通过显示、交互和群组等图标的应用、函数调用和变 量设置, 将转向架的文本、图形、图像、音频和视频 信息加以组织和集成, 实现了多媒体信息的表达及交 互式的逻辑链接.

系统程序流程是按照系统结构设计的, 流程线上 的主流线是系统主界面, 包括屏幕分辨率设置、片头、 背景、背景音乐、音乐播放控制、系统主菜单(三大 模块: 总体概述、结构介绍及装配演示、各级修程信 息)和系统的退出, 如图 5 所示. 支流线是三大模块 和相应的子模块设计, 比如总体概述模块设计如图 6 所示, 其中的简介子模块设计如图 7 所示:

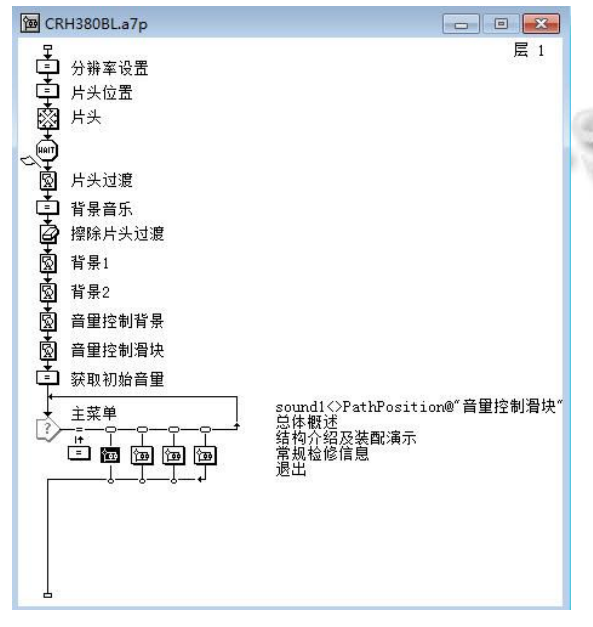

图 5 系统主界面流程图

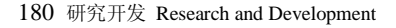

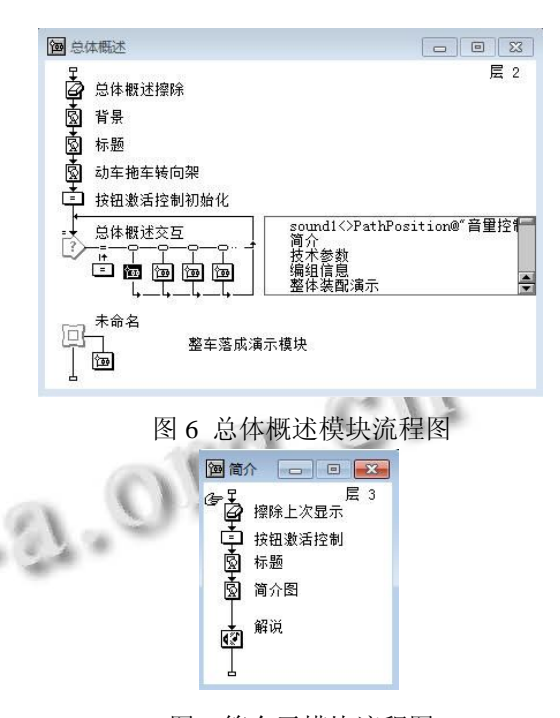

图 7 简介子模块流程图

在流程图的设计中, 利用群组图标, 使得程序流 程的层次、结构分明. 利用显示图标, 实现以文本、图 形和图像形式表达的转向架的以下信息: 总体概况、 技术参数、编组信息、结构特点、动/拖车的模块配置、 轴端的转向架分布和三维爆炸图、诊断传感器分布、 各级修程信息等,以及各页面背景显示. 利用计算图 标, 调用 LoopMidi 函数和声音图标, 实现以音频形式 表达的背景音乐及对转向架总体概况、编组信息和结 构 特 点 等 技 术 信 息 的 语 音 讲 解 . 利 用 Direct Media-Xtra 插件, 实现以视频形式表达16种转向架总 体和各组成部件的虚拟装配及检修拆卸过程. 另外, 还利用框架、交互等图标, 调用 GoTo 等函数, 设置按 钮激活、页面跳转等变量, 实现交互式信息链接, 集成 转向架的多媒体信息.

#### 2.4 交互方式

良好的人机交互界面对于用户灵活、方便地使用 系统至关重要, 系统利用 Authorware 的热区、按钮交 互响应方式和函数调用, 实现各信息间的链接, 提供 易于操作的交互功能, 可以快捷方便地查阅和浏览转 向架的各种信息.

(1) 利用交互图标实现热区和按钮交互响应, 用 户通过鼠标点击, 可以浏览查看以图文形式表达的转 向架总体概况、编组信息、结构特点、模块配置和各

级检修信息.

(2) 利用 Direct Media-Xtra 插件, 调用 Sprite 函 数, 实现了装配仿真视频的播放、暂停、停止以及音 量调节功能. 用户可以通过拖动滑动条, 快进到任意 感兴趣的装配画面, 随时控制视频的播放和音量大小. 控制播放语句如下:

CallSprite(@"DirectMedia Xtra ", #videoplay)—播 放

CallSprite(@"DirectMedia Xtra ", #videopause)— 暂停

CallSprite(@"DirectMedia Xtra ", #videoseek, 0)— 停止

CallSprite(@"DirectMedia Xtra ", #setvolume, volume)—音量调节

(3) 利用 ActiveX 控件, 调用 Sprite 函数, 实现虚 拟环境的旋转、平移、缩放、复位交互功能, 可以浏 览转向架各组成部件的三维模型, 全方位地观察其结 构特征. 语句如下:

CallSprite(@"ActiveX",#Loadcult3d,FileLocation^" \*.co")

(4) 调用 GoTo 和 Quit 函数,实现翻页、返回和退 出按钮响应, 实现页面间的跳转以及系统退出.

#### 2.5 数据压缩

由于系统采用多媒体形式表达丰富的转向架技术 信息, 所以数据量也比较大, 尤其是其中的静态和动 态图像信息, 信息中存在的冗余会直接影响系统运行 速度, 有必要利用数据压缩技术进行优化压缩处理<sup>[6]</sup>.

JPEG是静态图像压缩标准, 既可以压缩灰度图像 和彩色图像,还可以压缩视频序列中的帧内图像. 系统 中的图像均采用 JPEG 格式存储, 从而大大减少了文 件的存储空间.

MPEG 是动态图像压缩标准, 采用帧内和帧间图

(上接第 156 页)

- 6 叶幼林.对计算机 C 语言教学的探讨与研究.中南民族大学 学报(人文社会科学版),2004,24(4):189-190.
- 7 陈婷.C 语言程序设计实验教学改革探究.实验技术与管理, 2010,27(10):182-184.
- 8 高海昌,冯博琴,何杭军,等.Linux 平台下基于源代码插装的 动态内存检测.小型微型计算机系统,2006,27(9):1647- 1651.
- 9 彭程,杨春生.C 语言指针操作技巧探讨.中国高新技术企 业,2008,10:107-108.

像数据压缩技术, 以减少空域和时域冗余. 系统利用 WinAVI Video Converter 专业视频编、解码软件, 采用 XviD MPEG-4, 将转向架总体和各组成部件的装配仿 真及检修分解流程视频压缩后, 不仅图像压缩比很高, 数据失真很小, 还保持了原有的视频质量. 比如拖车 转向架整体装配仿真动画文件原为 1.8G, 压缩后为 144M.

## 3 结语

针对 CRH380BL 高速动车组转向架, 设计开发的 虚拟仿真检修支持系统, 采用虚拟现实、多媒体、仿 真、交互和数据压缩等技术, 实现了转向架各组成部 件的动态三维浏览、多媒体信息集成、交互式信息链 接、总体和各组成部件的虚拟装配及检修拆卸过程的 仿真、以及数据的压缩处理. 系统具有良好的用户界 面, 交互性强, 信息表达清晰, 仿真动画形象和生动. 经过系统测试表明, 采用的实现技术是实用和有效的, 达到了系统的功能与性能要求.

#### 参考文献

- 1 徐良军,章建,蒋毅,等.基于虚拟现实技术的电力安监仿真 培训系统.计算机系统应用,2010,19(11):162-165.
- 2 张卫华,王伯铭.中国高速列车的创新发展.机车电传 动,2010,(1):8-12.
- 3 周建新,王丹虹.基于 Web 的产品信息发布系统的实现.工 程图学学报,2008,(5):146-149.
- 4 姜海涛,邓友银.虚拟装配技术在雷达装配中的应用.机械工 程与自动化,2007,(5):32-34.
- 5 张智.虚拟现实技术在多媒体教学中的应用.现代计算 机,2006,(11): 87-89.
	- 6 周碧英.多媒体数据压缩技术.电脑知识与技术,2008, (11):332-333.
	- 10 张广梅,李晓维.动态内存错误的动态检测.计算机辅助设 计与图形学学报,2005,17(3):400-406.
	- 11 张俊.基于递归树的递归调用分析.实验室研究与探索, 2010,29(3):83-87.
	- 12 何灵敏,许翔,陆慧娟,等.C++教学中编程习惯的养成.计算 机教育,2011,9:64-67.
	- 13 封亮,严少清.软件白盒测试的方法和实践.计算机工程, 2000,26(12):87-90.

Research and Development 研究开发 181